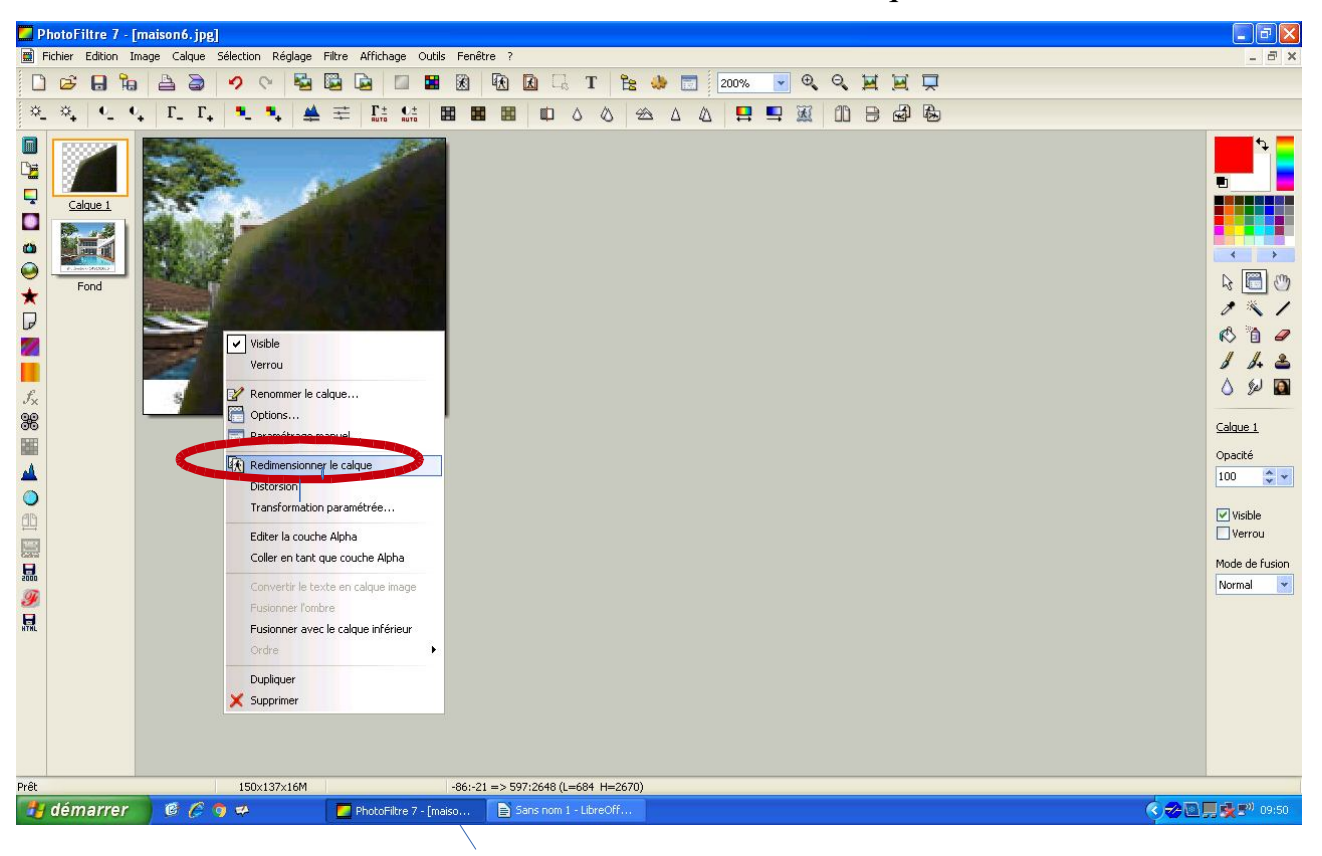

Comment redimensionner les calques ?

Il faut mettre un clic droit et cliquer sur redimensionner le calque (entourage en rouge) .

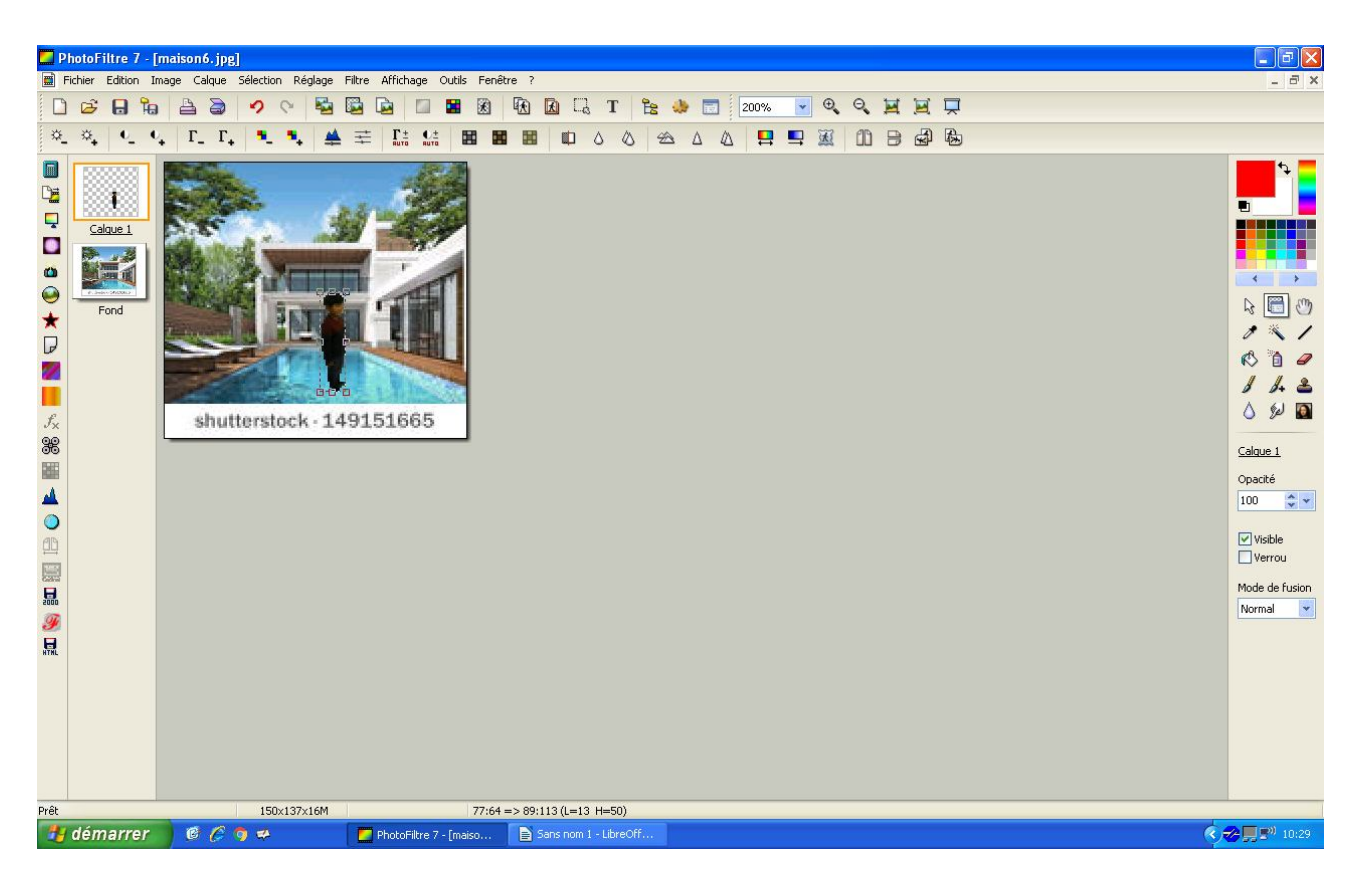

Voilà le résultat ,une fois, rétréci on clique sur valider.